#### **DIVA and OceanBrowser**

Alexander Barth<sup>(1)</sup>, Sylvain Watelet<sup>(1)</sup>, Charles Troupin<sup>(2)</sup> and Jean-Marie Beckers<sup>(1)</sup>

with help from Thomas Loubrieu<sup>(3)</sup>

 $(1)$  University of Liège (Belgium), (2) SOCIB (Spain), (3) Ifremer (France)

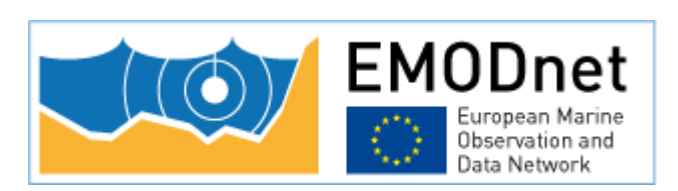

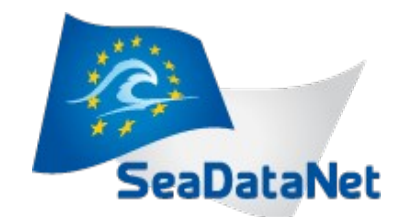

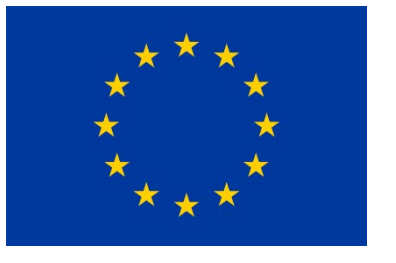

# Data-Interpolating Variational Analysis

- Diva: generate **climatologies** from in situ observations
- Diva releases: 4.6.7 (October 2014), 4.6.8 (December 2014), 4.6.9 (March 2015), **4.6.10** (June 2015)
- Improve interopability with **NetCDF**
- Possibility of using different **reference field** for each season
- Data binning much faster
- **Time series** and weighting option

#### Near future...

- ✔ Creation of very **large** 4D **NetCDF** files (> 2Go)
- ✔ DivacutNCDF : a tool to **cut the domain** of your final NetCDF
- ✔ Available in **October 2015**
- ✔ DIVA Workshop next month

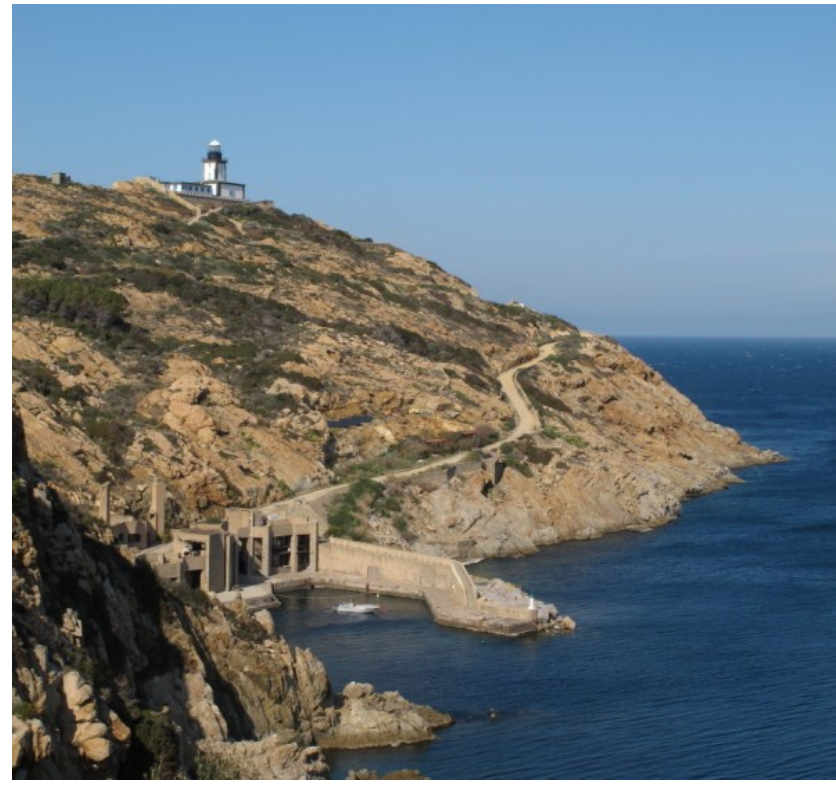

#### … and more distant future

- ➢ Extraction of data from the sea bottom
- ➢ Correlated observational errors
- ➢ Better file structures (input and driver better separated from command) in 4D loops
- ➢ Automatic selection of solver (parallel, serial, iterative) depending on the problem type and size

#### **OceanBrowser**

- Web-interface to visualize gridded data sets in NetCDF
	- Horizontal and vertical sections
	- Scalar and vector fields

<http://oceanbrowser.net/web-vis/>

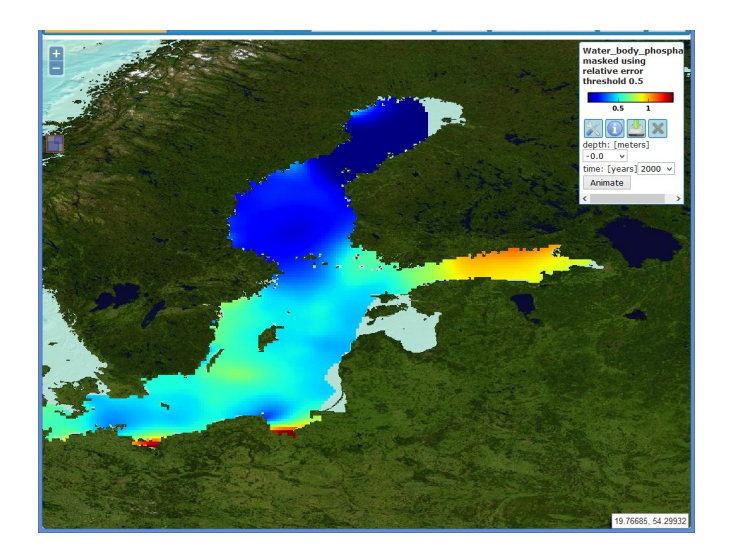

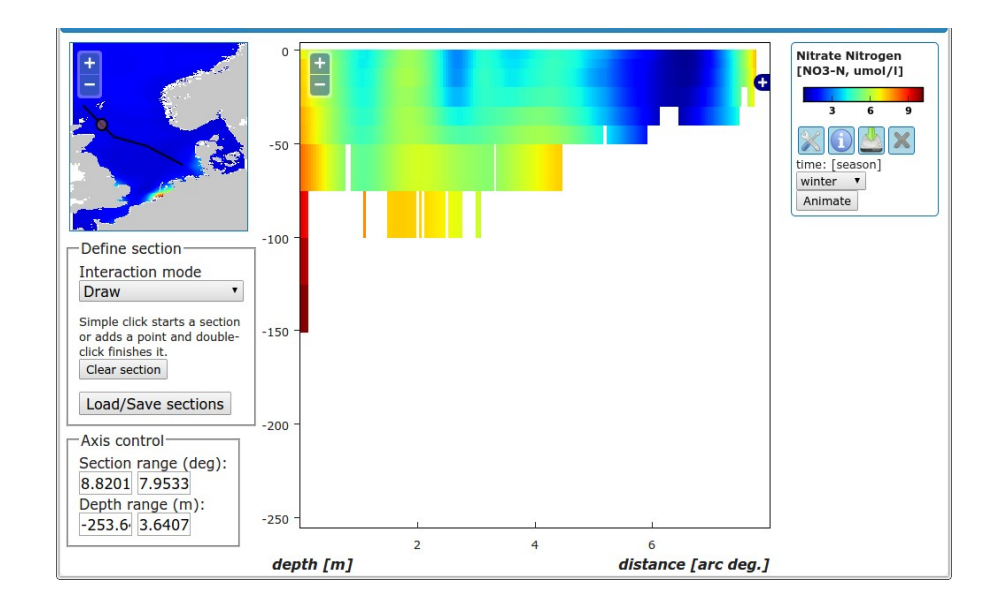

### Export animations

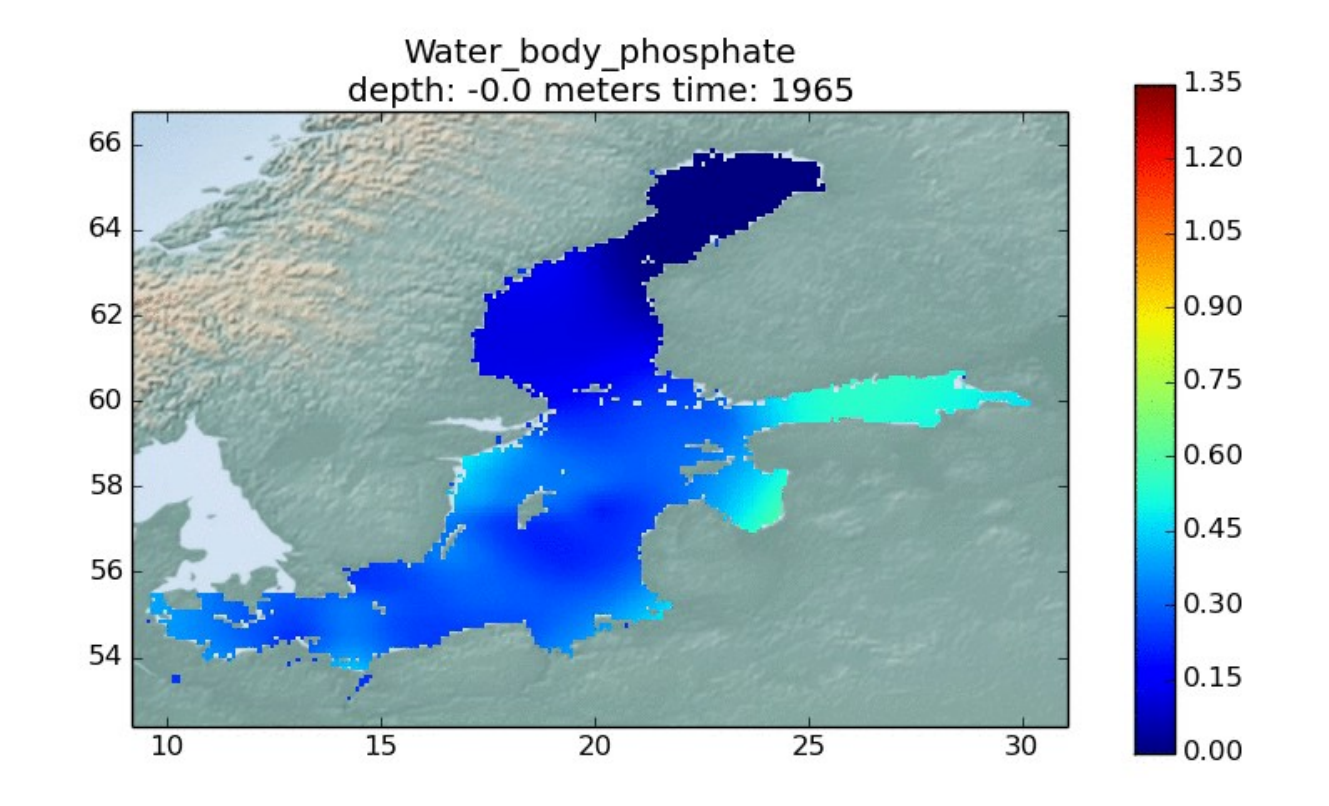

- Winter distribution of phosphate (produced by SMHI)
- Centred 10-year average of all winter months
- OceanBrowser: export of animation by choosing MP4 or WebM animation.

# **Optimization**

- The web-browser request first the list of layers
- This XML file tends to be quite large (even compressed)
- This list chages only infrequently
- But when it does, the users should see the updated list of layers
- Using cache control header to improve speed

# Without caching

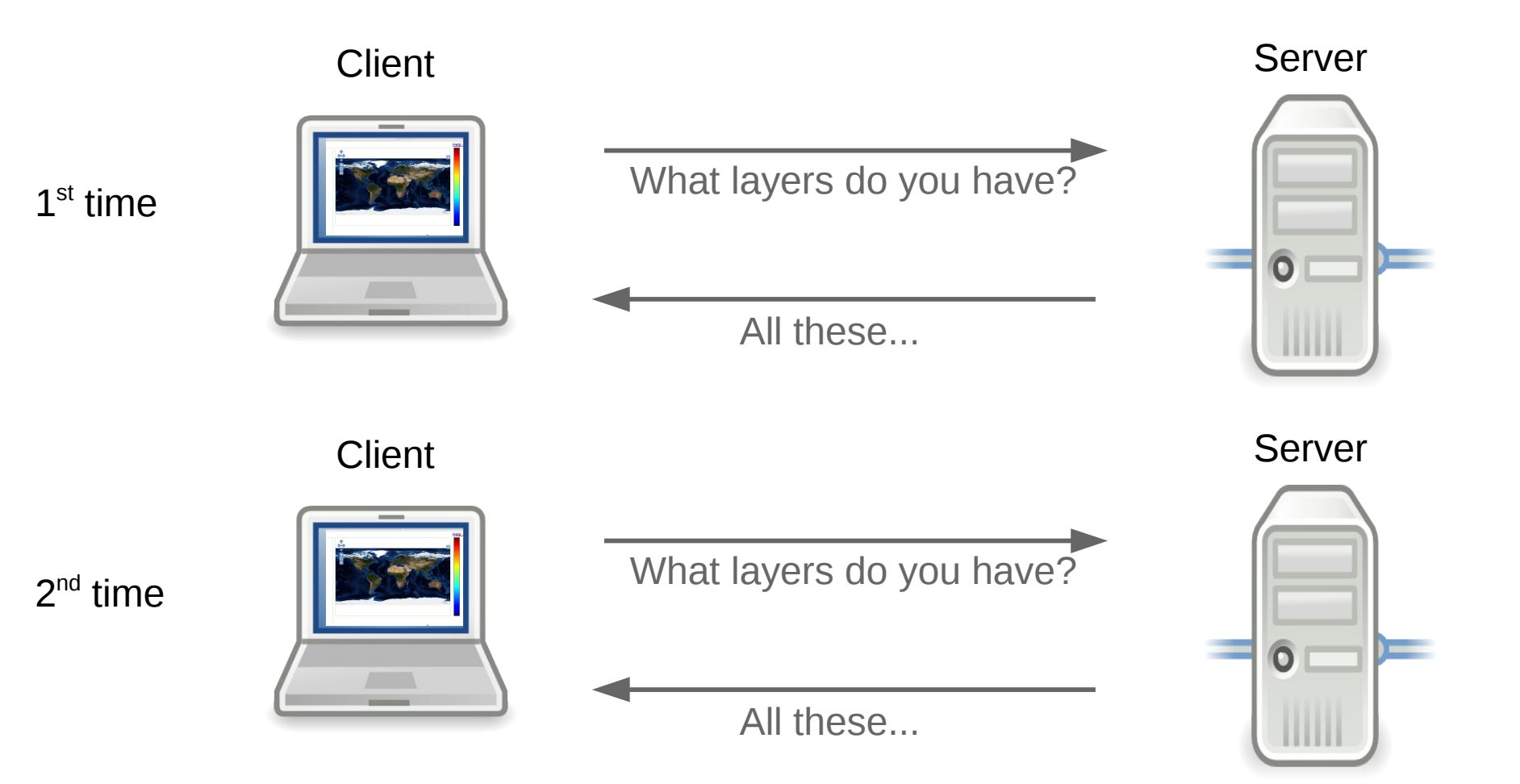

# With caching

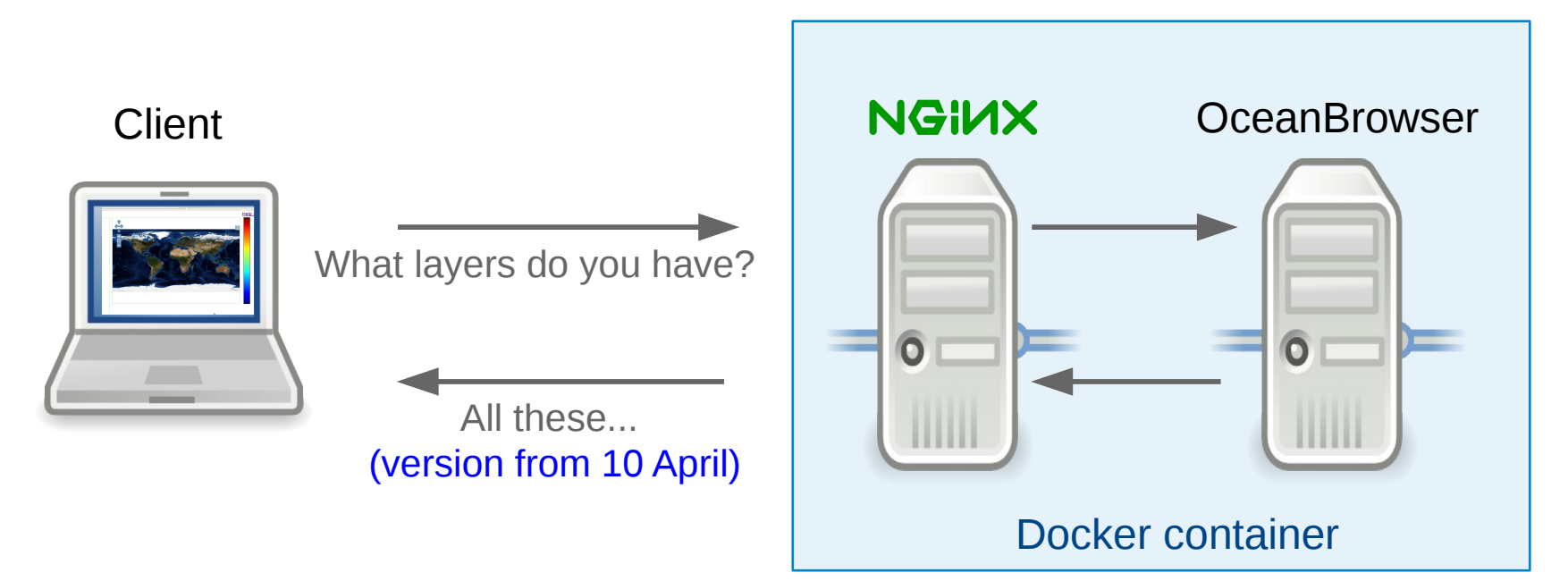

- Two levels of caches:
	- At the web-browser
	- Cachine server (NGINX)
- Cache revalidated based on time-stamp
- Revaliation at every request (unless validation was 5 seconds ago)
- Risk of using outdated information is minimized

### Connecting OceanBrowser and **Oceanotron**

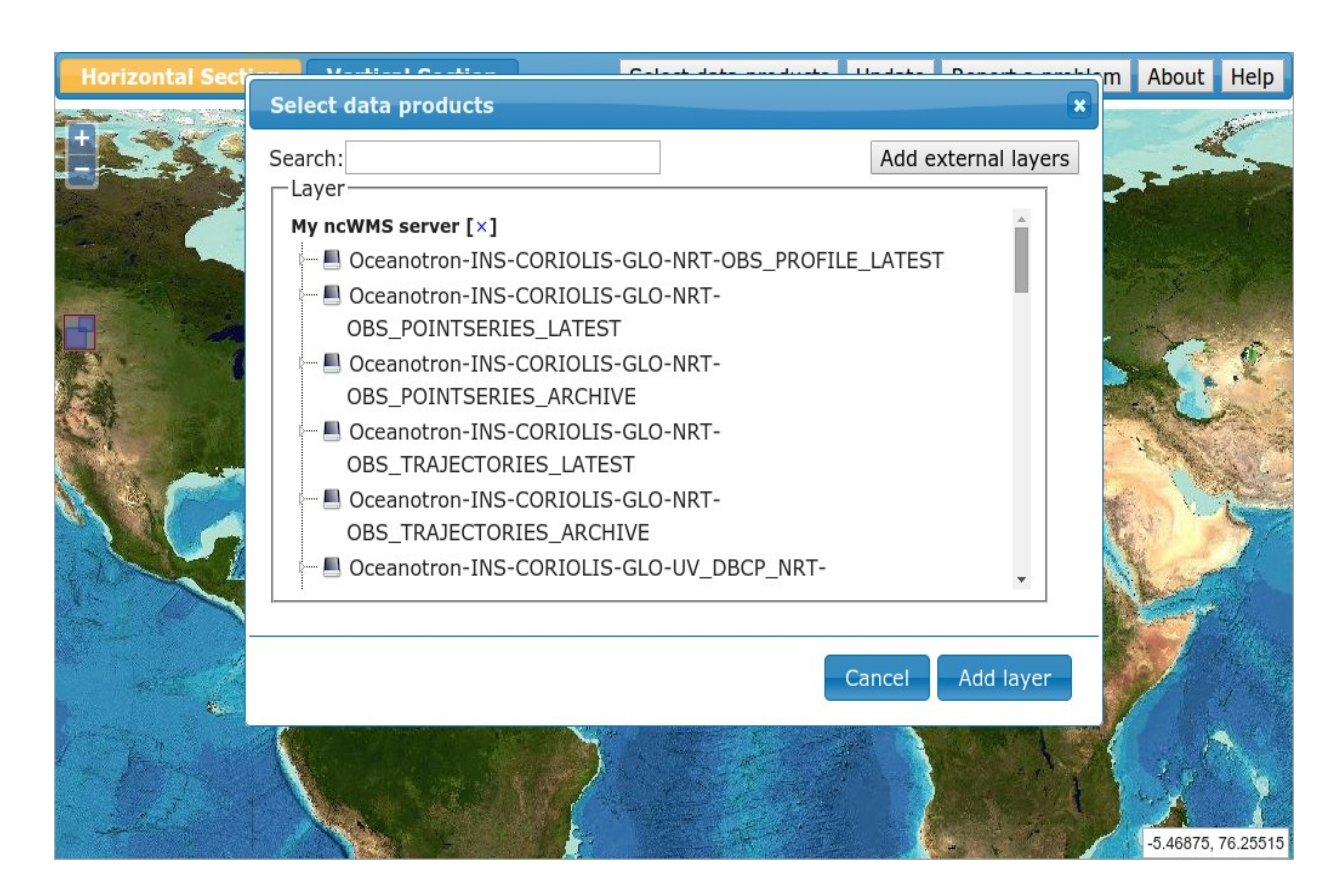

- Add external layers and choose Oceanotron
- WMS request:
- GetCapabilities
- Inventory of available layers on Oceanotron
- SeaDataNet layers, example:
	- Oceanotron-SDN\_2014- 03 TS Atlantic QC do ne\_v1.1

### Location of observations

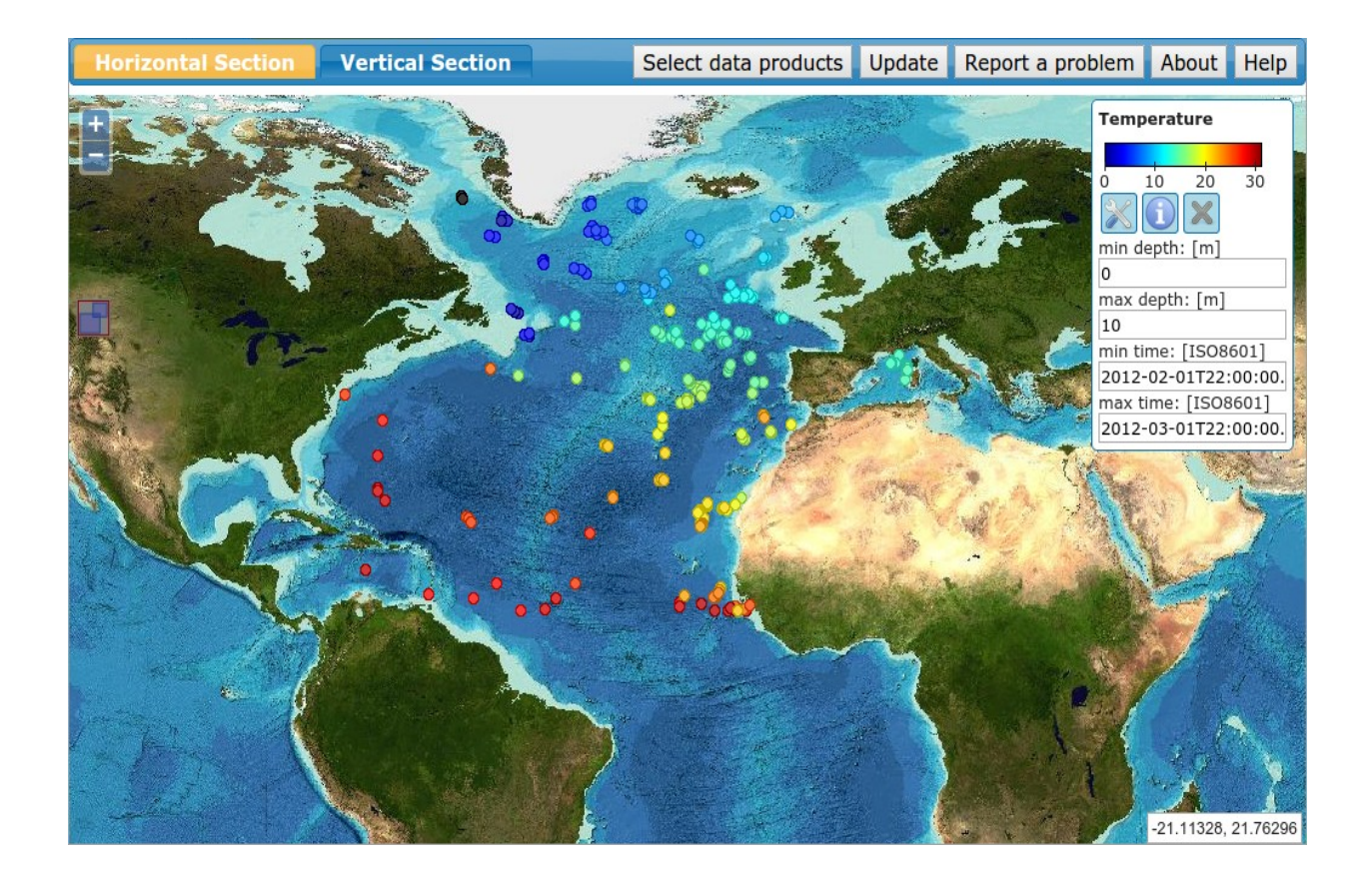

- GetMap request
- Color represent the value

# Change style of layer

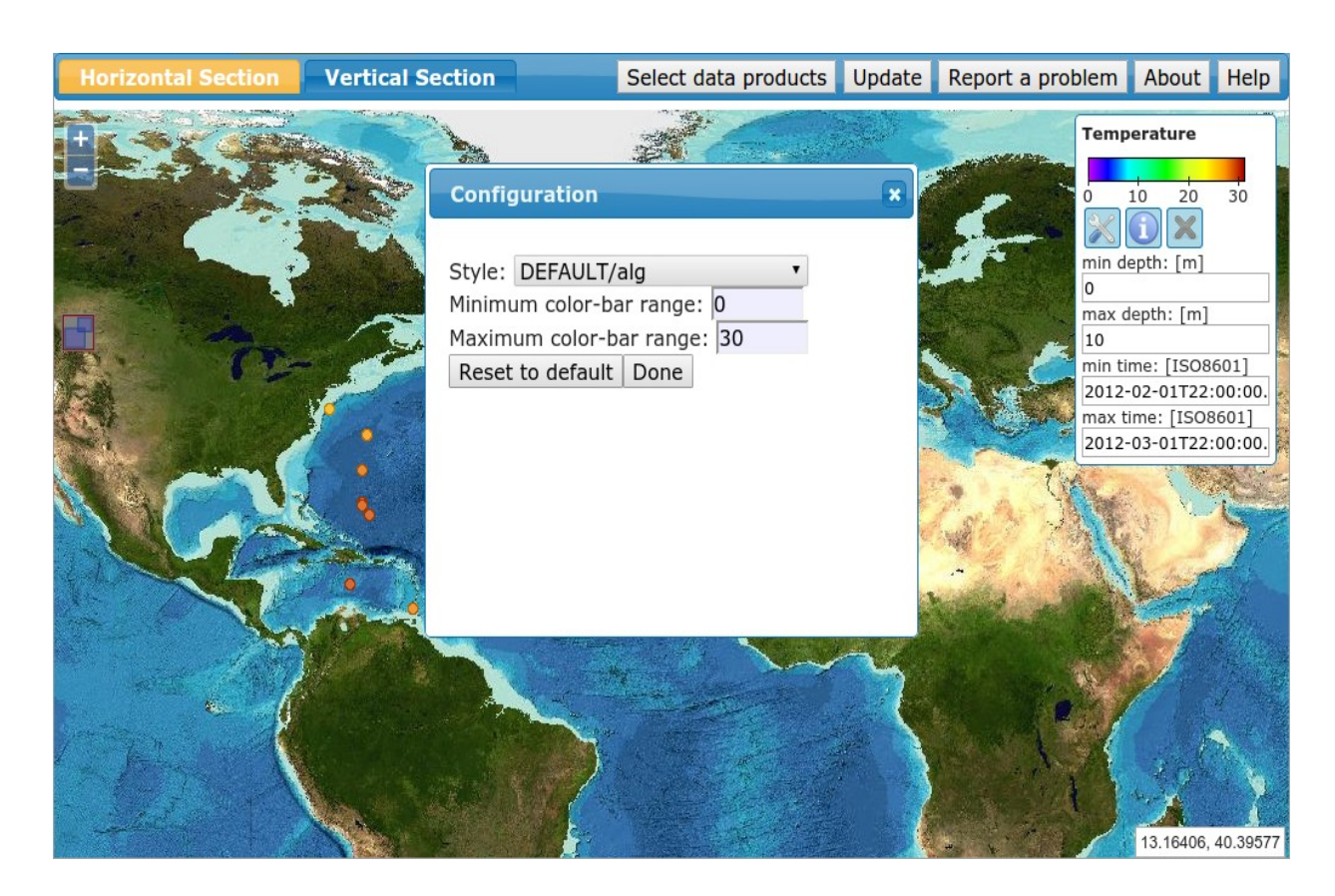

- Not completely defined in OGS WMS standard
- **Differentent** extensions in **OceanBrowser** and ncWMS (basis of Oceanotron)
- Implement ncWMS extensions to:
	- change colorbar
	- change colorbar range

# Change style of layer

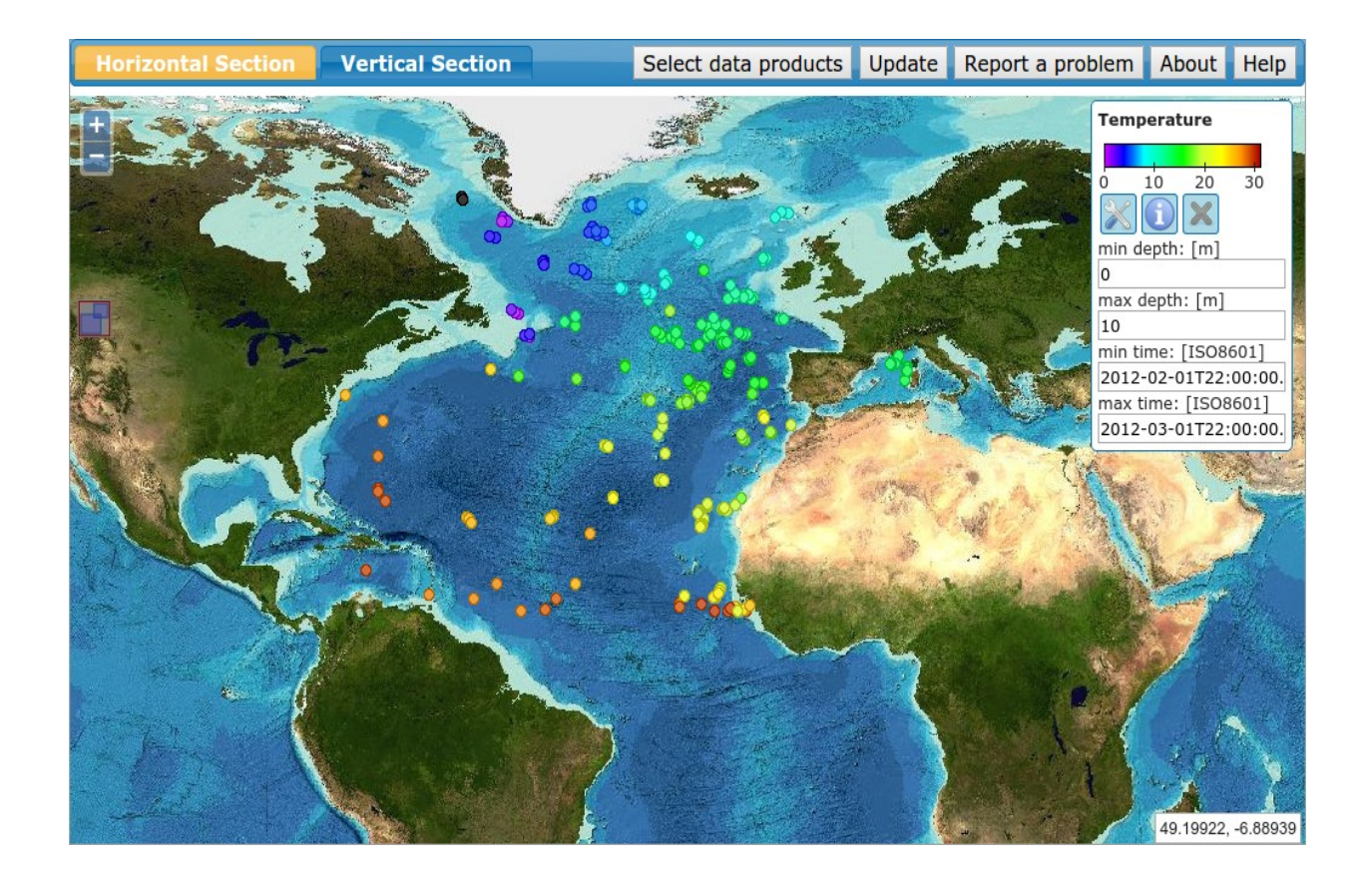

● Example with a different colormap

#### Extract value at a location

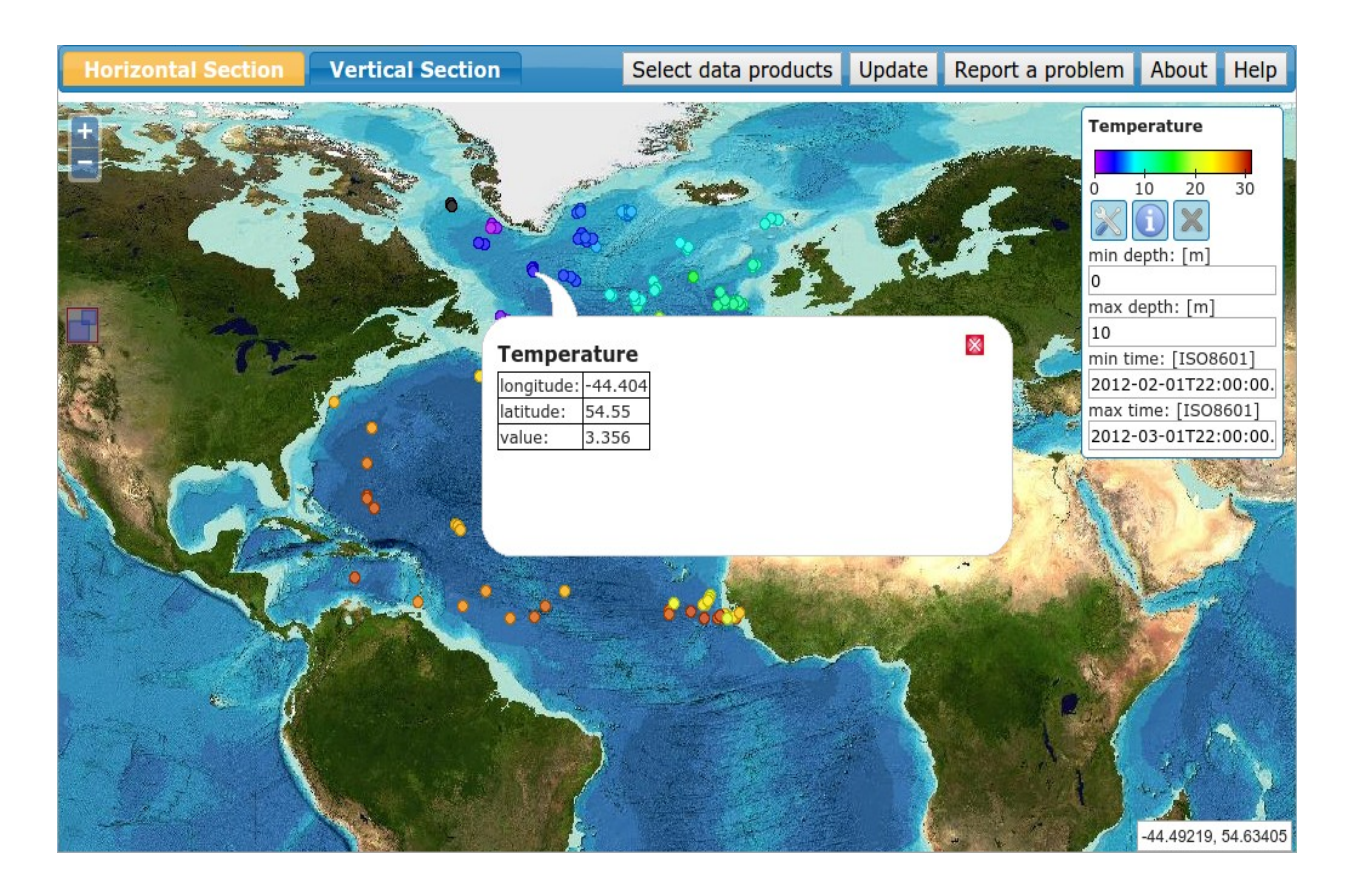

- WMS request: **GetFeatureInfo**
- Location and value of the selected layer

#### DIVA products and insitu observations

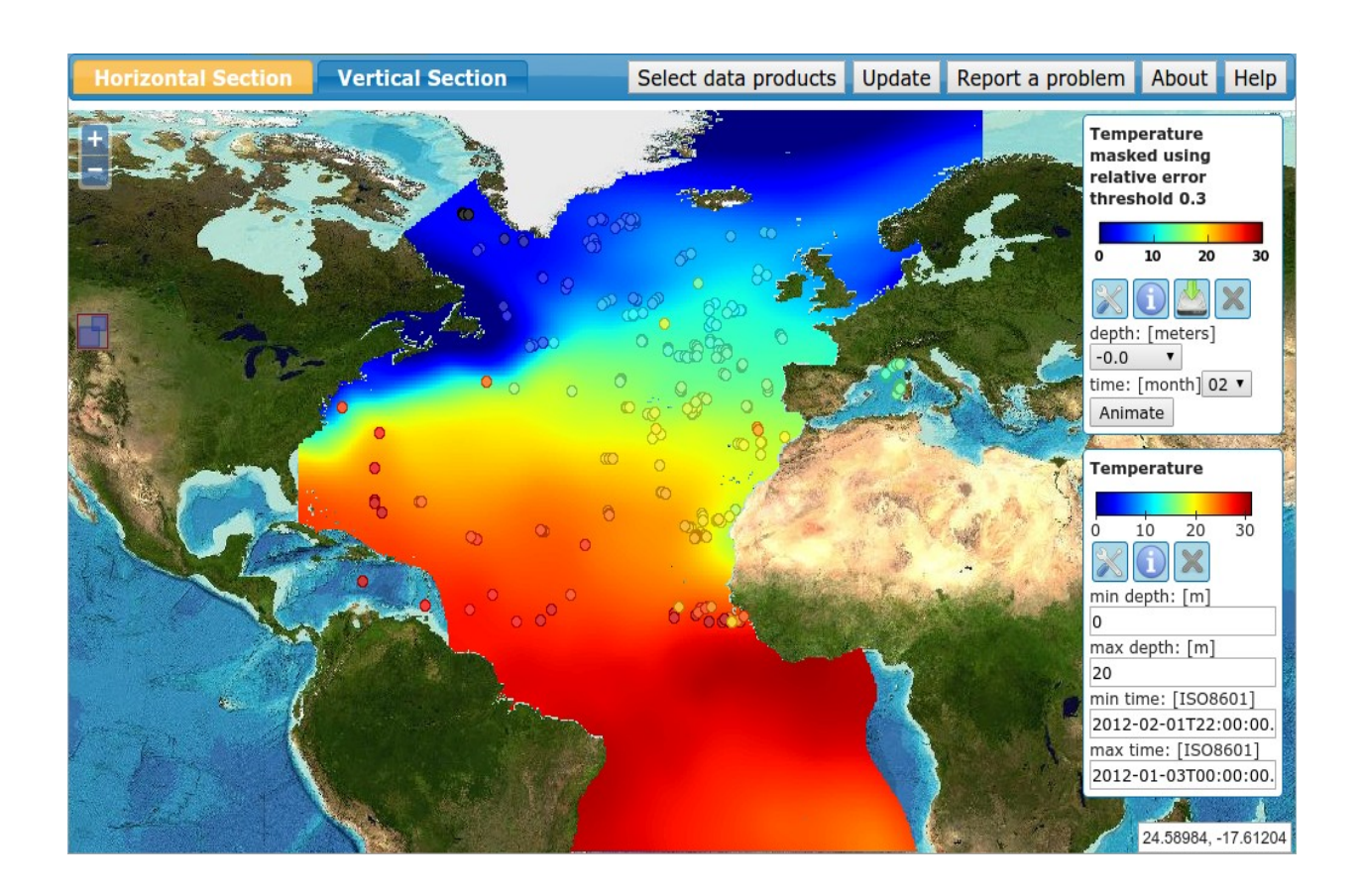

• Allow to compare DIVA products and insitu observation

# **Conclusions**

- New DIVA releases with new features (reference field per season, time series, data binning...)
- New release planned in October
- OceanBrowser allows the visualization of gridded data sets:
	- along a horizontal section (at given time and depth)
	- along a vertical section (e.g. at a fixed distance from coast)
- Recent improvements:
	- Better caching
	- Connection to Oceanotron
- DIVA and OceanBrowser are freely available as open source

# Installation

- The hard way: install 13 packages, configure Apache and OceanBrowser and set file permissions
- The easy way:

# docker run p 8080:80 name myoceanbrowsercontainer \ v /some/netcdf/files/:/var/www/data:ro abarth/oceanbrowser

- Docker autamatically downloads and runs OceanBrowser
- OceanBrowser is available at port 8080 on localhost and servers files in the directory /some/netcdf/files/
- Configuration using environement variables (public URL, name,...)
- More info at the docker **hub.docker.com** and search for **OceanBrowser**

https://hub.docker.com/r/abarth/oceanbrowser/

### More info about DIVA

- ➔How to get DIVA ? [http://modb.oce.ulg.ac.be/mediawiki/index.php](http://modb.oce.ulg.ac.be/mediawiki/index.php/DIVA#How_to_get_the_code.3F) [/DIVA#How\\_to\\_get\\_the\\_code.3F](http://modb.oce.ulg.ac.be/mediawiki/index.php/DIVA#How_to_get_the_code.3F)
- ➔History of DIVA new features and bug fixes [http://modb.oce.ulg.ac.be/mediawiki/index.php](http://modb.oce.ulg.ac.be/mediawiki/index.php/New_Diva_Features) [/New\\_Diva\\_Features](http://modb.oce.ulg.ac.be/mediawiki/index.php/New_Diva_Features)
- ➔DIVA documents (installation & use) [http://modb.oce.ulg.ac.be/mediawiki/index.php/](http://modb.oce.ulg.ac.be/mediawiki/index.php/Diva_documents) Diva documents